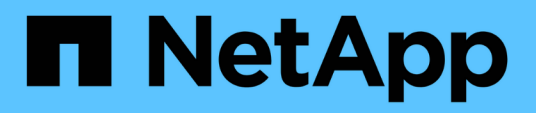

### **Implementieren und Ausführen der Skripte**

SnapManager Oracle

NetApp October 04, 2023

This PDF was generated from https://docs.netapp.com/de-de/snapmanager-oracle/unixadministration/concept\_support\_for\_oracle\_rac\_asm\_databases.html on October 04, 2023. Always check docs.netapp.com for the latest.

# **Inhalt**

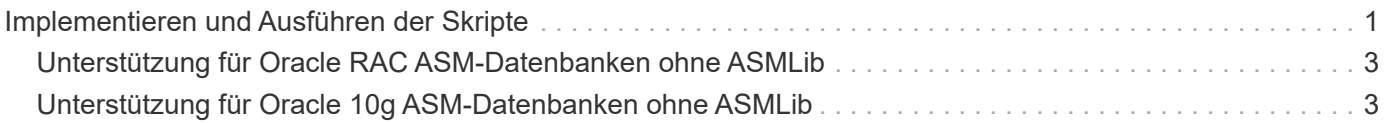

## <span id="page-2-0"></span>**Implementieren und Ausführen der Skripte**

Sie können die Skripte asmmain.sh und asmquerydisk.sh bereitstellen und ausführen, um ASM-Datenbanken ohne ASMLib zu unterstützen.

Diese Skripte folgen nicht der Pre-scripts oder Post-scripts Syntax und Workflow wird aufgerufen, wenn intitasmdisks aktiviert ist. Sie können in den Skripten alles ändern, was mit Ihren Konfigurationseinstellungen zusammenhängt. Es wird empfohlen zu überprüfen, ob alle Skripte mit einem kurzen Trockenlauf wie erwartet funktionieren.

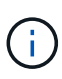

Diese Skripte schaden Ihrem System weder bei Ausfällen noch werden sie Ihr System beeinträchtigen. Diese Skripte werden ausgeführt, um die ASM-bezogenen Laufwerke zu aktualisieren, um die richtigen Berechtigungen und Eigentumsrechte zu haben, so dass die Festplatten immer unter ASM-Instanz Kontrolle.

- 1. Erstellen Sie die ASM-Festplattengruppen mit den partitionierten Laufwerken.
- 2. Erstellen Sie die Oracle-Datenbank auf den FESTPLATTENGRUPPEN.
- 3. Beenden Sie den SnapManager für Oracle Server.

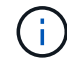

In einer RAC-Umgebung müssen Sie diesen Schritt auf allen RAC-Knoten durchführen.

- 4. Ändern Sie die smo.conf, um die folgenden Parameter einzuschließen:
	- a. Oracleasm.Support.without.asmlib = true
	- b. Oracleasm.Support.without.asmlib.Ownership = true
	- c. oracleasm.support.without.asmlib.username = Benutzername Ihrer ASM-Instanzumgebung
	- d. oracleasm.support.without.asmlib.groupname = Gruppenname Ihrer ASM-Instanzumgebung

Durch diese Änderungen werden nur die Berechtigungen für den absoluten Pfad festgelegt, was bedeutet, dass anstelle des Partitionsgeräts die Berechtigungen nur für das dm-\*-Gerät festgelegt werden.

- 5. Fügen Sie die Konfigurationseinstellungen in die Skripte der Plug-ins unter /opt/NetApp/smo/examples/noasmlib ein.
- 6. Kopieren Sie die Skripte in /opt/NetApp/smo/Plugins/noasmlib, bevor Sie den SnapManager für Oracle Server auf dem Host starten.
- 7. Navigieren Sie zum Verzeichnis /opt/NetApp/smo und führen Sie einen trockenen Lauf durch: sh Plugins/noasmlib/asmmain.sh

Die etc/initasmdisks-Datei wird erstellt, was die Hauptdatei ist, die verwendet wird.

Sie können bestätigen, dass die etc/initasmdisks-Datei alle Geräte enthält, die mit der konfigurierten ASM-Datenbank zusammenhängen, wie z. B.:

```
chown -R grid:oinstall /dev/mapper/360a98000316b61396c3f394645776863p1
           chmod 777 /dev/mapper/360a98000316b61396c3f394645776863p1
           chown -R grid:oinstall
/dev/mapper/360a980003754322f7a2b433469714239p1
           chmod 777 /dev/mapper/360a980003754322f7a2b433469714239p1
           chown -R grid:oinstall
/dev/mapper/360a980003754322f7a2b433469714241p1
           chmod 777 /dev/mapper/360a980003754322f7a2b433469714241p1
           chown -R grid:oinstall
/dev/mapper/360a980003754322f7a2b433469714243p1
           chmod 777 /dev/mapper/360a980003754322f7a2b433469714243p1
```
- 8. Starten Sie den SnapManager für Oracle-Server.
- 9. Konfigurieren Sie SnapDrive für UNIX, indem Sie die folgende Datei zur snapdrive.conf Datei hinzufügen.Disconnect-luns-before-vbsr=on
- 10. Starten Sie SnapDrive für UNIX Server neu.

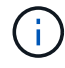

In einer RAC-Umgebung müssen Sie die Schritte 3 bis 10 für alle RAC-Knoten durchführen.

Die erstellte /etc/initasmdics-Datei muss entweder aus einem der Startskripte oder aus einem Skript ausgeführt werden, das in rc3.d. neu definiert ist Die Datei /etc/initasmdisks sollte immer ausgeführt werden, bevor der oracleha-Dienst gestartet wird.

Beispiel

```
# ls -ltr *ohasd*
            lrwxrwxrwx 1 root root 17 Aug 7 02:34 S96ohasd ->
/etc/init.d/ohasd
            lrwxrwxrwx 1 root root 17 Aug 7 02:34 K15ohasd ->
/etc/init.d/ohasd
```
Im folgenden Beispiel ist sh -x/etc/initasmdisks standardmäßig nicht verfügbar, und Sie müssen es als die erste Zeile der Funktion anhängen start\_stack() In einem ohasd-Skript:

```
start stack()
{
sh -x /etc/initasmdisks
# see init.ohasd.sbs for a full rationale case $PLATFORM in Linux
}
```
### <span id="page-4-0"></span>**Unterstützung für Oracle RAC ASM-Datenbanken ohne ASMLib**

Wenn Sie Oracle RAC-Datenbanken verwenden, müssen die RAC-Knoten mit der Initasmdics-Datei aktualisiert werden, sobald ein Vorgang im Master RAC-Knoten ausgeführt wird.

Wenn sich vom Master-Knoten aus keine Authentifizierung bei den RAC-Knoten anmelden muss, führt der asmmain.sh eine sichere Kopie (SCP) von InitasmDisks an alle RAC-Knoten aus. Die InitasmDisks-Datei des Master-Knotens wird jedes Mal aufgerufen, wenn eine Wiederherstellung stattfindet. Das Skript asmmain.sh kann aktualisiert werden, um auf alle RAC-Knoten dasselbe Skript aufzurufen.

Die erstellte /etc/initasmdics-Datei, die entweder aus einem der Startskripte oder aus einem neu definierten Skript in rc3.d. ausgeführt werden muss Die Datei /etc/initasmdisks sollte immer ausgeführt werden, bevor der oracleha-Dienst gestartet wird.

#### <span id="page-4-1"></span>**Unterstützung für Oracle 10g ASM-Datenbanken ohne ASMLib**

Wenn Sie Oracle 10g verwenden, steht der Befehl asmcmd nicht für die Auflistung von Disketten zur Verfügung. Sie können die sql-Abfrage verwenden, um die Festplattenliste abzurufen.

Das Script Disk\_list.sql ist in die vorhandenen Skripte enthalten, die im Beispielverzeichnis zur Unterstützung von sql-Abfragen zur Verfügung gestellt werden. Wenn Sie theasmquerydisk.sh Skript ausführen, muss das Script Disk\_list.sql manuell ausgeführt werden. Die Beispielzeilen werden mit Kommentaren in der Datei asmquerydisk.sh hinzugefügt. Diese Datei kann entweder am Speicherort /Home/Grid oder an einem anderen Ort Ihrer Wahl platziert werden.

#### **Copyright-Informationen**

Copyright © 2023 NetApp. Alle Rechte vorbehalten. Gedruckt in den USA. Dieses urheberrechtlich geschützte Dokument darf ohne die vorherige schriftliche Genehmigung des Urheberrechtsinhabers in keiner Form und durch keine Mittel – weder grafische noch elektronische oder mechanische, einschließlich Fotokopieren, Aufnehmen oder Speichern in einem elektronischen Abrufsystem – auch nicht in Teilen, vervielfältigt werden.

Software, die von urheberrechtlich geschütztem NetApp Material abgeleitet wird, unterliegt der folgenden Lizenz und dem folgenden Haftungsausschluss:

DIE VORLIEGENDE SOFTWARE WIRD IN DER VORLIEGENDEN FORM VON NETAPP ZUR VERFÜGUNG GESTELLT, D. H. OHNE JEGLICHE EXPLIZITE ODER IMPLIZITE GEWÄHRLEISTUNG, EINSCHLIESSLICH, JEDOCH NICHT BESCHRÄNKT AUF DIE STILLSCHWEIGENDE GEWÄHRLEISTUNG DER MARKTGÄNGIGKEIT UND EIGNUNG FÜR EINEN BESTIMMTEN ZWECK, DIE HIERMIT AUSGESCHLOSSEN WERDEN. NETAPP ÜBERNIMMT KEINERLEI HAFTUNG FÜR DIREKTE, INDIREKTE, ZUFÄLLIGE, BESONDERE, BEISPIELHAFTE SCHÄDEN ODER FOLGESCHÄDEN (EINSCHLIESSLICH, JEDOCH NICHT BESCHRÄNKT AUF DIE BESCHAFFUNG VON ERSATZWAREN ODER -DIENSTLEISTUNGEN, NUTZUNGS-, DATEN- ODER GEWINNVERLUSTE ODER UNTERBRECHUNG DES GESCHÄFTSBETRIEBS), UNABHÄNGIG DAVON, WIE SIE VERURSACHT WURDEN UND AUF WELCHER HAFTUNGSTHEORIE SIE BERUHEN, OB AUS VERTRAGLICH FESTGELEGTER HAFTUNG, VERSCHULDENSUNABHÄNGIGER HAFTUNG ODER DELIKTSHAFTUNG (EINSCHLIESSLICH FAHRLÄSSIGKEIT ODER AUF ANDEREM WEGE), DIE IN IRGENDEINER WEISE AUS DER NUTZUNG DIESER SOFTWARE RESULTIEREN, SELBST WENN AUF DIE MÖGLICHKEIT DERARTIGER SCHÄDEN HINGEWIESEN WURDE.

NetApp behält sich das Recht vor, die hierin beschriebenen Produkte jederzeit und ohne Vorankündigung zu ändern. NetApp übernimmt keine Verantwortung oder Haftung, die sich aus der Verwendung der hier beschriebenen Produkte ergibt, es sei denn, NetApp hat dem ausdrücklich in schriftlicher Form zugestimmt. Die Verwendung oder der Erwerb dieses Produkts stellt keine Lizenzierung im Rahmen eines Patentrechts, Markenrechts oder eines anderen Rechts an geistigem Eigentum von NetApp dar.

Das in diesem Dokument beschriebene Produkt kann durch ein oder mehrere US-amerikanische Patente, ausländische Patente oder anhängige Patentanmeldungen geschützt sein.

ERLÄUTERUNG ZU "RESTRICTED RIGHTS": Nutzung, Vervielfältigung oder Offenlegung durch die US-Regierung unterliegt den Einschränkungen gemäß Unterabschnitt (b)(3) der Klausel "Rights in Technical Data – Noncommercial Items" in DFARS 252.227-7013 (Februar 2014) und FAR 52.227-19 (Dezember 2007).

Die hierin enthaltenen Daten beziehen sich auf ein kommerzielles Produkt und/oder einen kommerziellen Service (wie in FAR 2.101 definiert) und sind Eigentum von NetApp, Inc. Alle technischen Daten und die Computersoftware von NetApp, die unter diesem Vertrag bereitgestellt werden, sind gewerblicher Natur und wurden ausschließlich unter Verwendung privater Mittel entwickelt. Die US-Regierung besitzt eine nicht ausschließliche, nicht übertragbare, nicht unterlizenzierbare, weltweite, limitierte unwiderrufliche Lizenz zur Nutzung der Daten nur in Verbindung mit und zur Unterstützung des Vertrags der US-Regierung, unter dem die Daten bereitgestellt wurden. Sofern in den vorliegenden Bedingungen nicht anders angegeben, dürfen die Daten ohne vorherige schriftliche Genehmigung von NetApp, Inc. nicht verwendet, offengelegt, vervielfältigt, geändert, aufgeführt oder angezeigt werden. Die Lizenzrechte der US-Regierung für das US-Verteidigungsministerium sind auf die in DFARS-Klausel 252.227-7015(b) (Februar 2014) genannten Rechte beschränkt.

#### **Markeninformationen**

NETAPP, das NETAPP Logo und die unter [http://www.netapp.com/TM](http://www.netapp.com/TM\) aufgeführten Marken sind Marken von NetApp, Inc. Andere Firmen und Produktnamen können Marken der jeweiligen Eigentümer sein.